# Publisher Case Study: OPREIL

Nellie McKesson | Digital Development Manager, O'Reilly Media, Inc. | Delhi, India, 30/11/2013

"O'Reilly spreads the knowledge of innovators through its technology  $books,$ online services, magazines, research, and tech conferences"

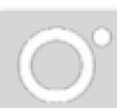

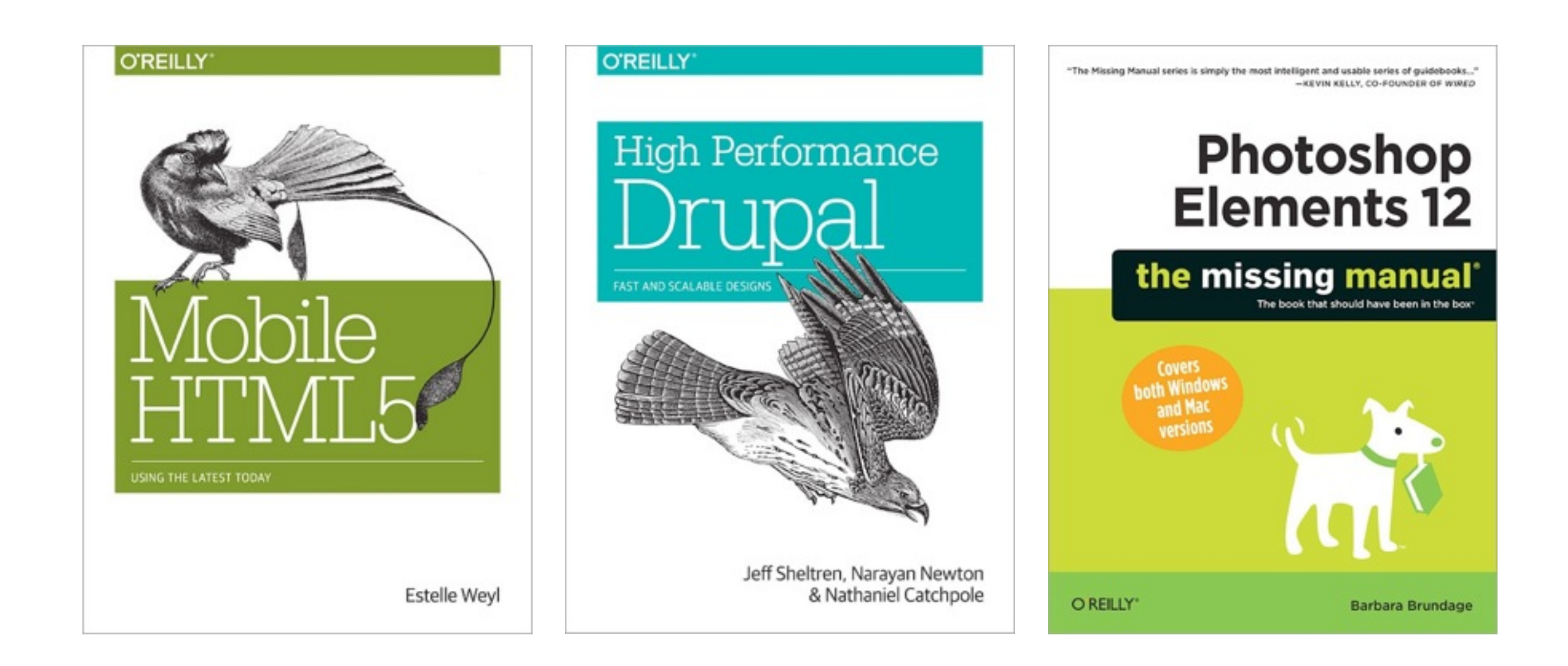

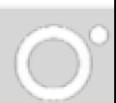

- •Reference books
- •Templated designs
- •DRM-free
- •Frequent updates

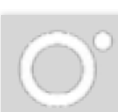

•Reference books •Templated designs •DRM-free •Frequent updates

- sections
- notes, tips, warnings
- sidebars
- code samples
- formal examples
- tables
- images
- quizzes
- etc...
- chapter titles
- paragraphs

## $+$

viding the Gip Between the Wils and the Middle Wi-HTML5 .5 and Cookbool HTML5 **avaScript** Canvas Web Apps Christopher<br>G Role 1 O'REILLY" O'REILLY Steve Fulton & Jef **O'REILLY** Weder Holes **CSS JavaScript HTMI** & jQuery e missing ma the missing mar he **missing** manua A Brain-Friendly Guide **Head First** A Brain-Friendly Guide 1468 Head First A Brain-Friendly Guide ក MTH Head First  $\begin{picture}(20,20) \put(0,0){\line(1,0){15}} \put(15,0){\line(1,0){15}} \put(15,0){\line(1,0){15}} \put(15,0){\line(1,0){15}} \put(15,0){\line(1,0){15}} \put(15,0){\line(1,0){15}} \put(15,0){\line(1,0){15}} \put(15,0){\line(1,0){15}} \put(15,0){\line(1,0){15}} \put(15,0){\line(1,0){15}} \put(15,0){\line(1,0){15}} \put(15,0){\line(1$ to Foreing the<br>reject Management ORBIV **ORELLY** ORELLY

## •Reference books •Templated designs •DRM-free •Frequent updates

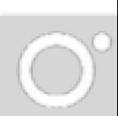

•Reference books •Templated designs •DRM-free •Frequent updates

'Fail to honor people, they fail to honor you.'"

"At O'Reilly Media, we've always published our ebooks DRM free, following the advice of Lao Tzu, who said, 2500 years ago,

> —Tim O'Reilly, Founder

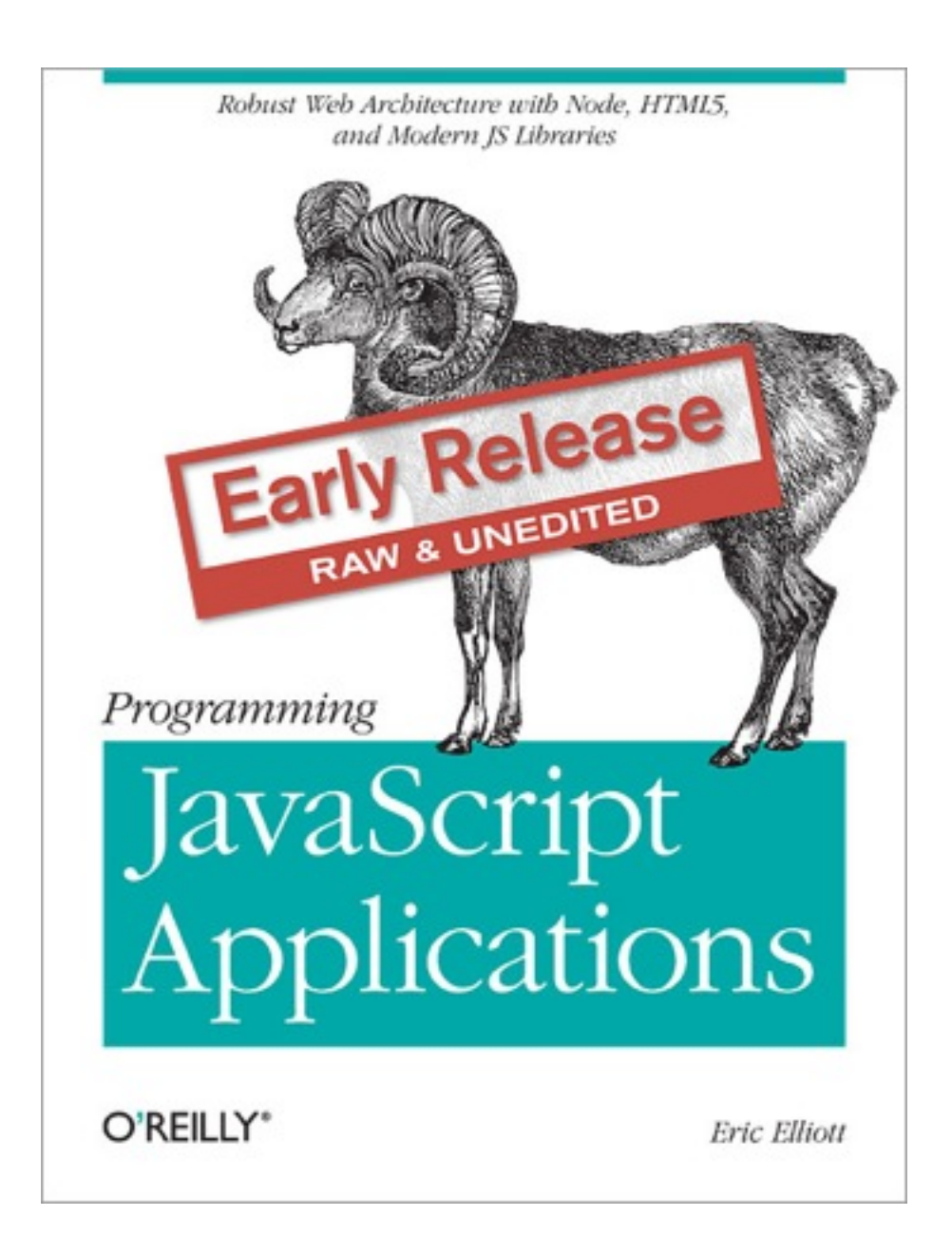

•Reference books •Templated designs •DRM-free •Frequent updates

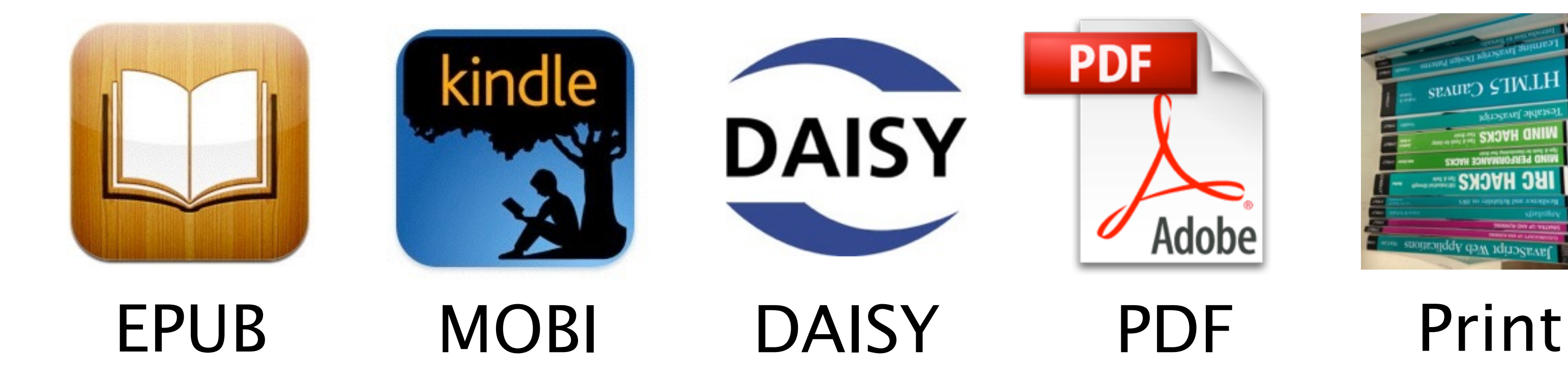

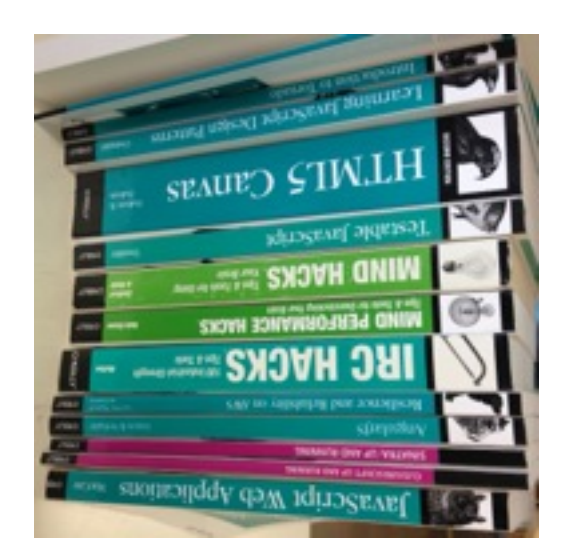

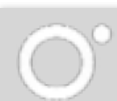

# Multi-format Book Production

# The Toolchain

Past and Present

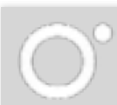

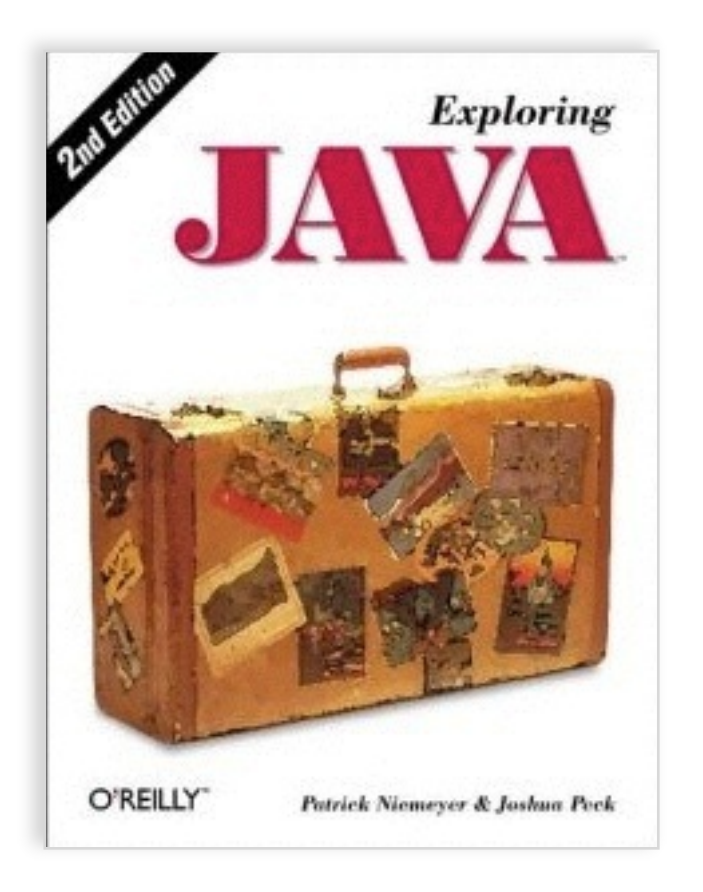

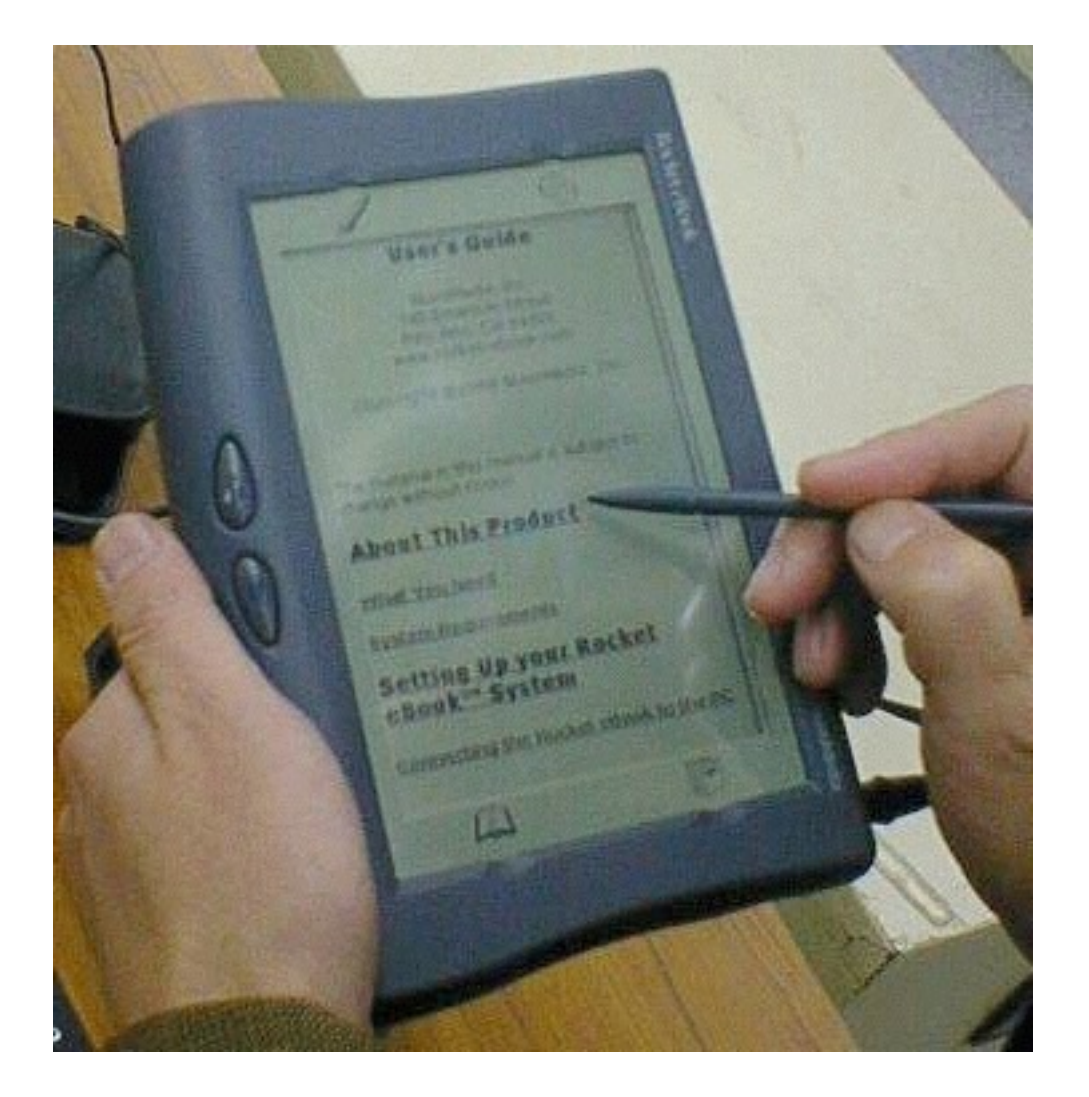

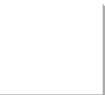

"Unfortunately, the early models of the Rocket eBook do not yet support HTML tables and lists. Because technical materials tends to contain a heavy dose of tables and lists, there are formidable conversion problems." Linda Walsh, Director of Product Marketing @ O'Reilly, Dec 7 1998

### MS Word InDesign Quark FrameMaker Pagemaker etc. This

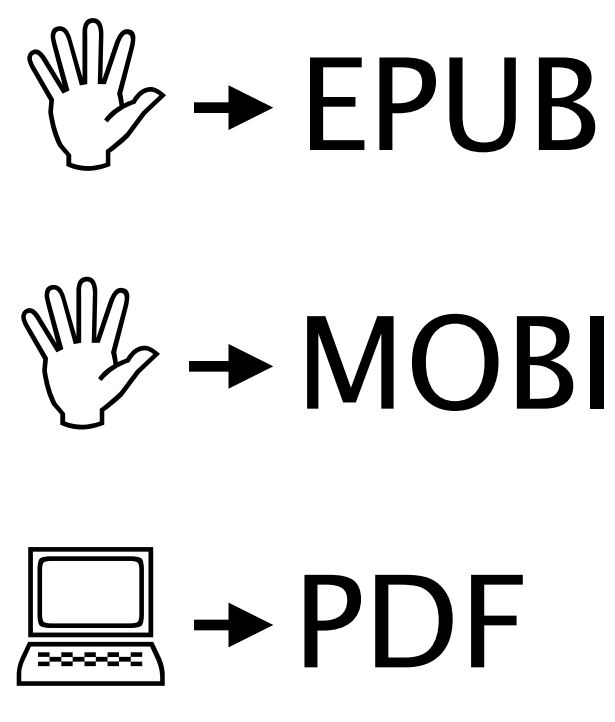

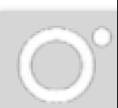

"...Our idea was eventually we'd be able to produce multiple formats from the same source file. And, of course, now we do that and it's really given us an advantage. But back when we were doing it in the 90s, it was like, 'It takes us longer; it costs more. We're going to have all of these tools that are nonstandard. Why aren't we just using Quark like everybody else?'"

Tim O'Reilly, Founder, in an interview in 2012

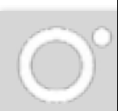

## EPUB  $textup{num} \rightarrow \text{MOBI}$  $\Box \rightarrow \text{PDF}$  $\begin{tabular}{|c|c|} \hline \quad \quad & \quad \quad & \quad \quad \\ \hline \quad \quad & \quad \quad & \quad \quad \\ \hline \quad \quad & \quad \quad & \quad \quad \\ \hline \quad \quad & \quad \quad & \quad \quad \\ \hline \quad \quad & \quad \quad & \quad \quad \\ \hline \quad \quad & \quad \quad & \quad \quad \\ \hline \quad \quad & \quad \quad & \quad \quad \\ \hline \quad \quad & \quad \quad & \quad \quad \\ \hline \quad \quad & \quad \quad & \quad \quad \\ \hline \quad \quad & \quad \quad & \quad \quad \\ \hline \quad \quad & \quad \quad & \quad \quad \\ \hline \quad \quad & \quad$  $\begin{tabular}{|c|c|} \hline \quad \quad & \quad \quad & \quad \quad \\ \hline \quad \quad & \quad \quad & \quad \quad \\ \hline \quad \quad & \quad \quad & \quad \quad \\ \hline \quad \quad & \quad \quad & \quad \quad \\ \hline \quad \quad & \quad \quad & \quad \quad \\ \hline \quad \quad & \quad \quad & \quad \quad \\ \hline \quad \quad & \quad \quad & \quad \quad \\ \hline \quad \quad & \quad \quad & \quad \quad \\ \hline \quad \quad & \quad \quad & \quad \quad \\ \hline \quad \quad & \quad \quad & \quad \quad \\ \hline \quad \quad & \quad \quad & \quad \quad \\ \hline \quad \quad & \quad$

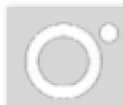

## 1991: O'Reilly sponsors DocBook XML

 $<$ title $>$ 

<chapter>

 $<$ sect $1>$ 

<sidebar>

<note>

<example>

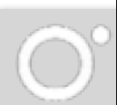

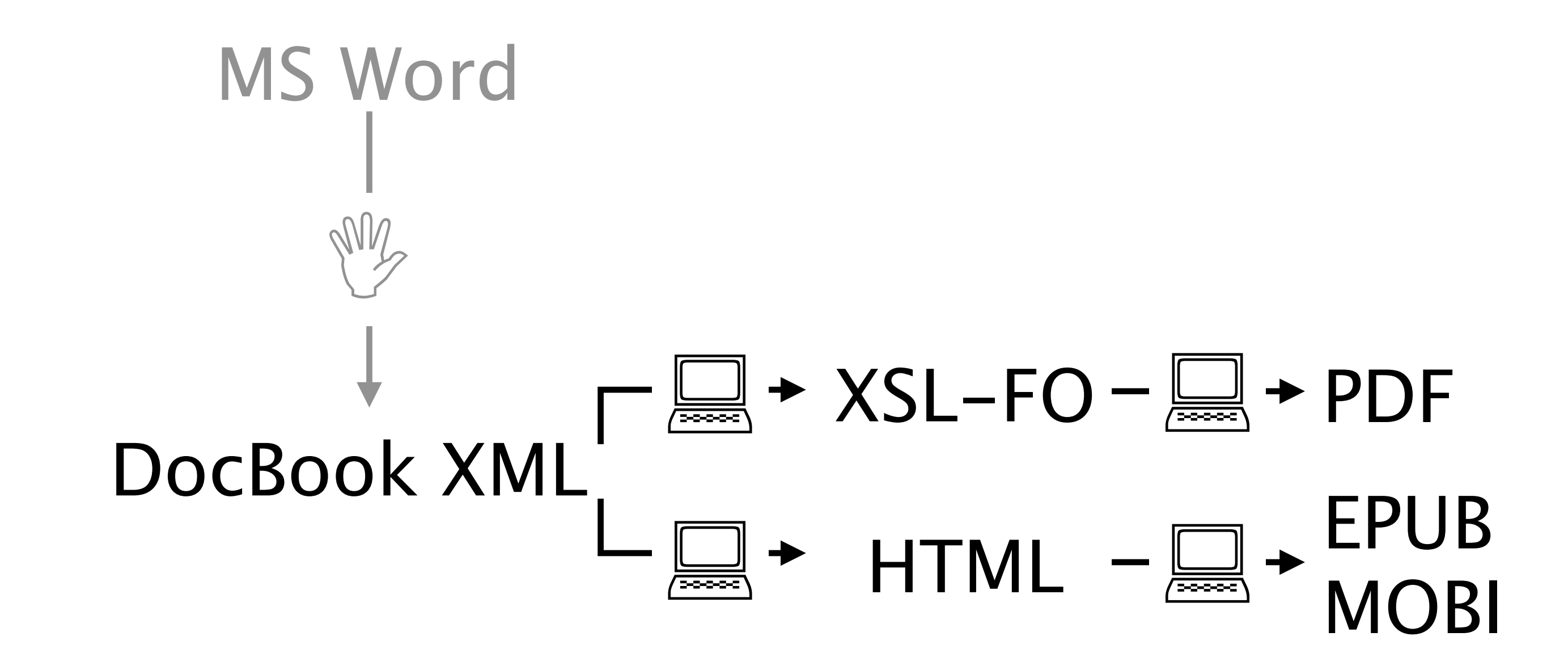

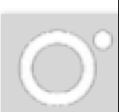

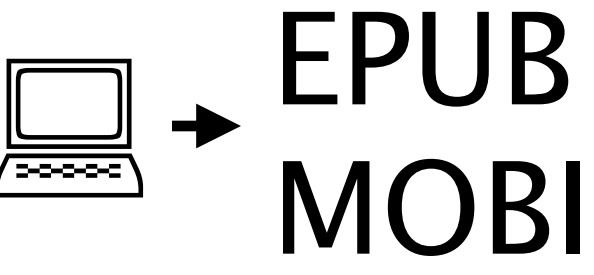

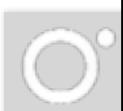

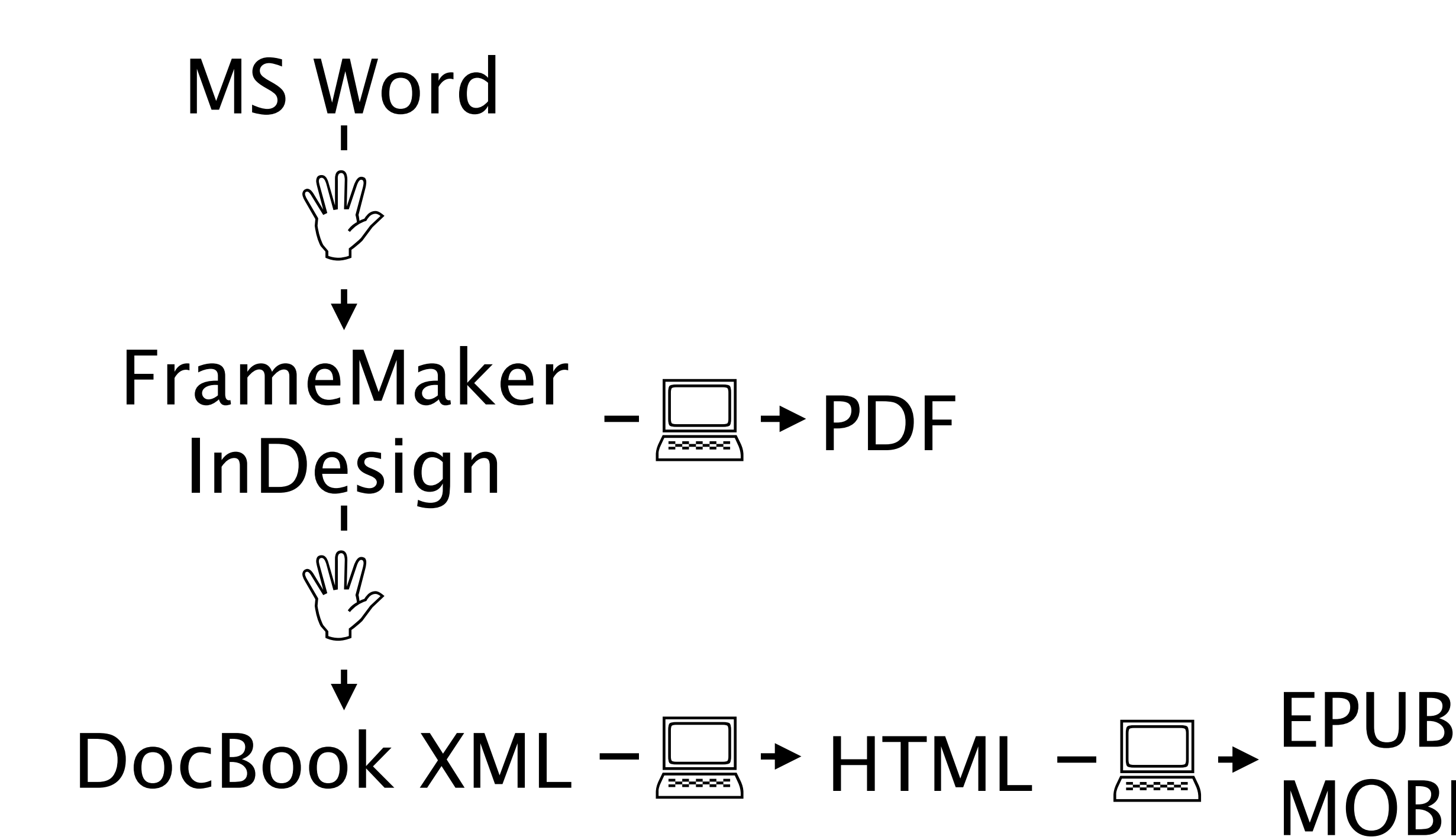

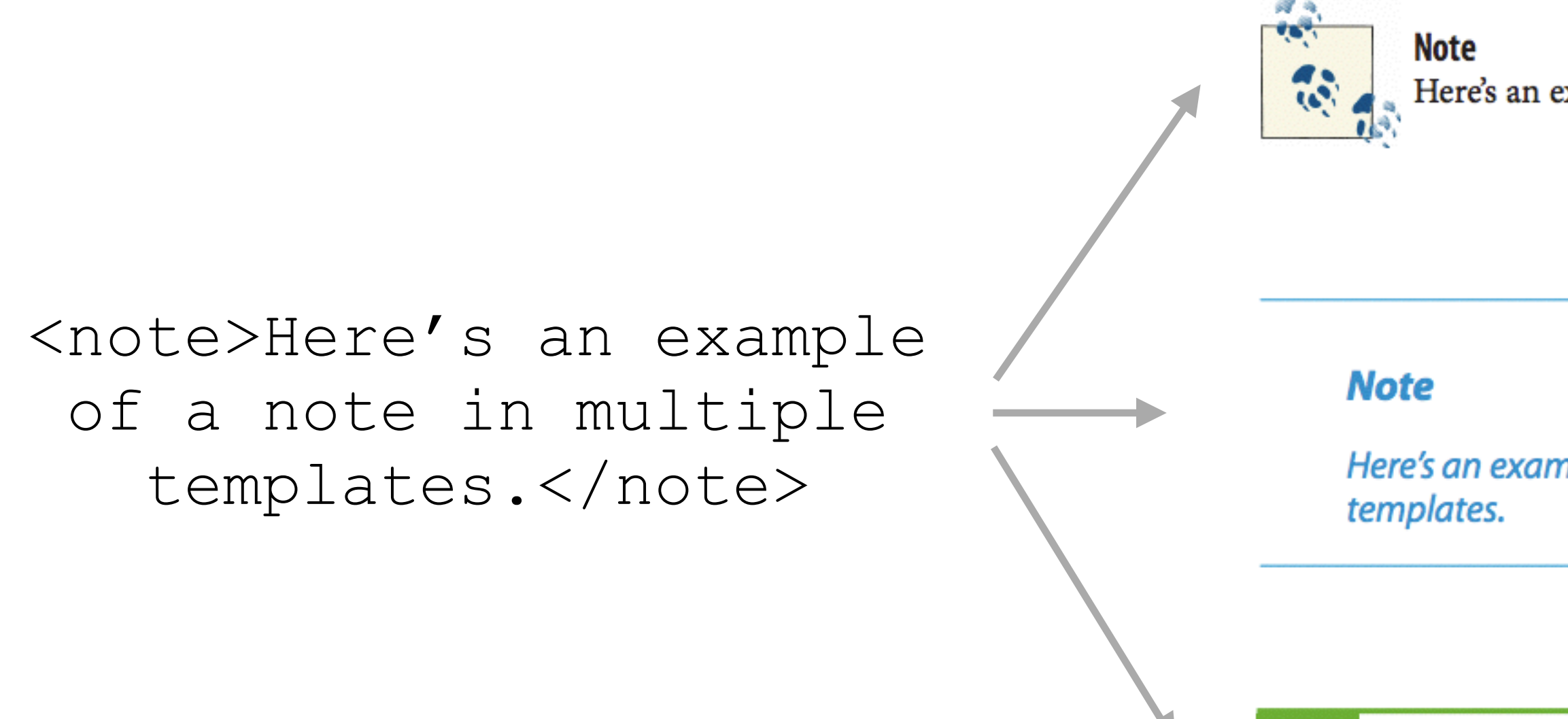

Here's an example of a note in multiple templates.

### Here's an example of a note in multiple

Here's an example of a note in multiple templates.

**NOTE** 

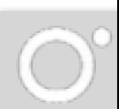

## Consistent Markup is Crucial for Automation

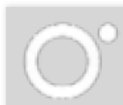

## Provide authors with a MS Word template

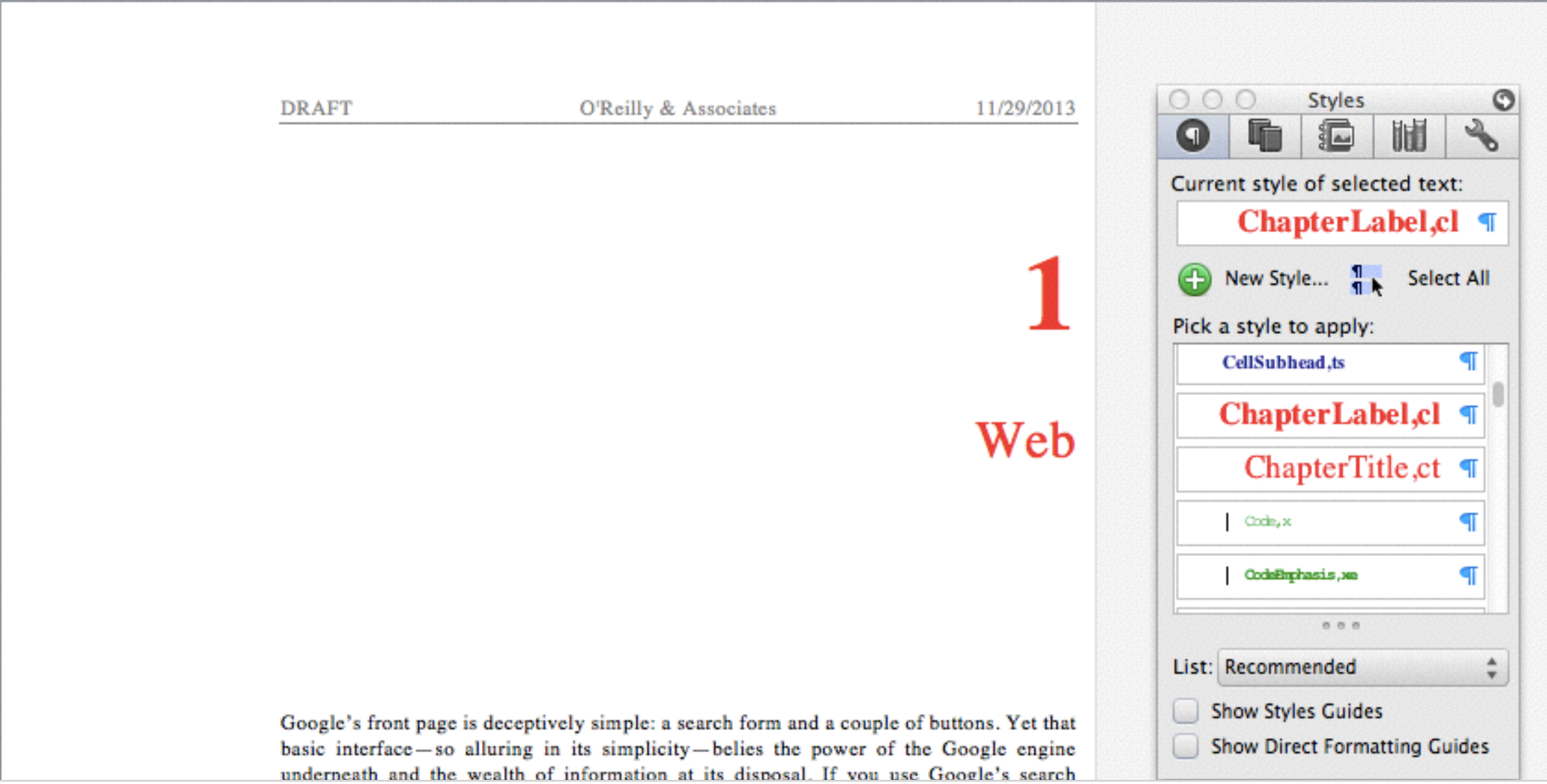

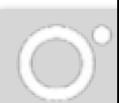

## late 2002: AsciiDoc v1.0

[[chapter id]] == This Is a Chapter Title

> <para>Type some text here to make a plain paragraph.</para>

Type some text here to make a plain paragraph.

<chapter role="chapterid">

</chapter>

### <title>This Is a Chapter Title</title>

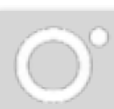

## 2011: Antenna House adds CSS support

CSS

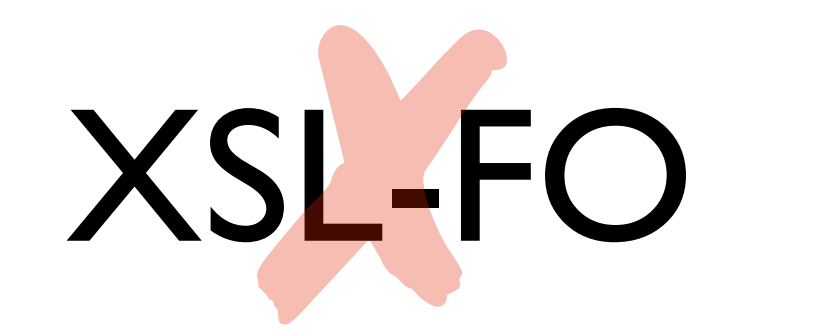

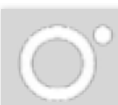

## HTML is the key

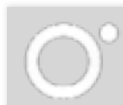

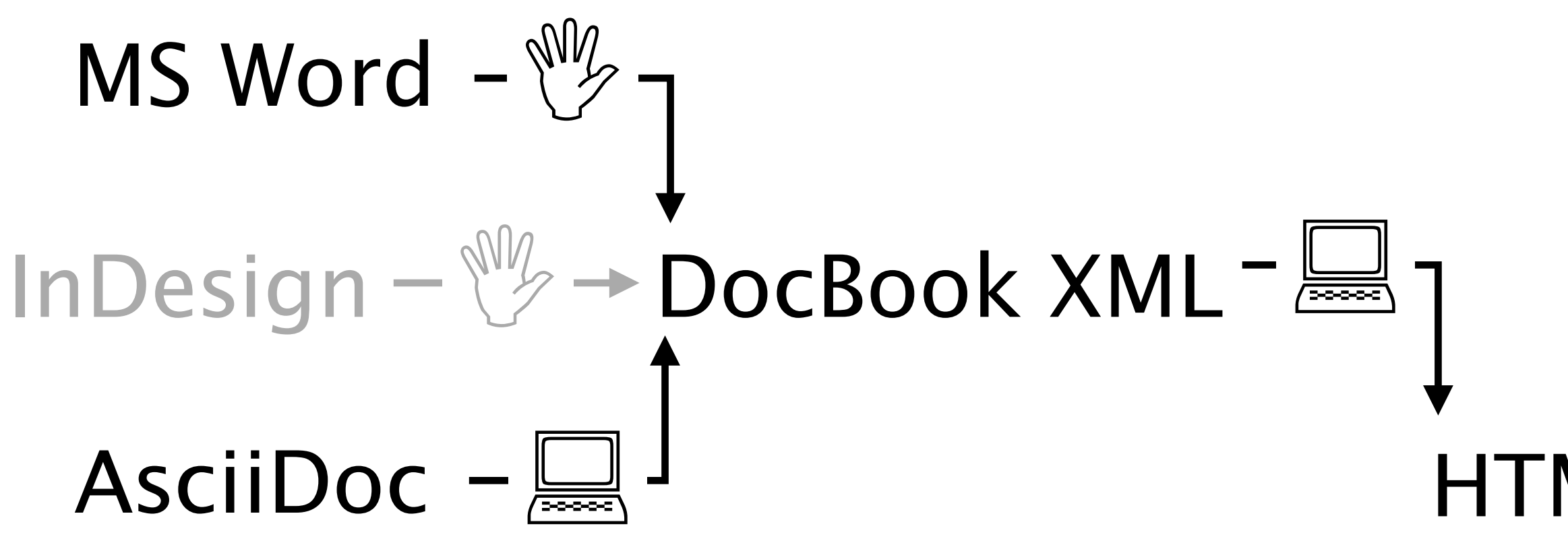

## $HTML = \Box$   $\rightarrow$  MOBI EPUB PDF **In all**

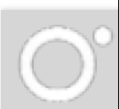

# Microsoft Word DocBook XML AsciiDoc Markdown OpenOffice

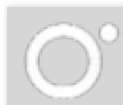

## **OpenOffice**

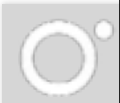

## AsciiDoc

### Word

## AsciiDoc

Word

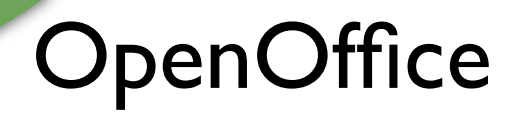

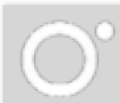

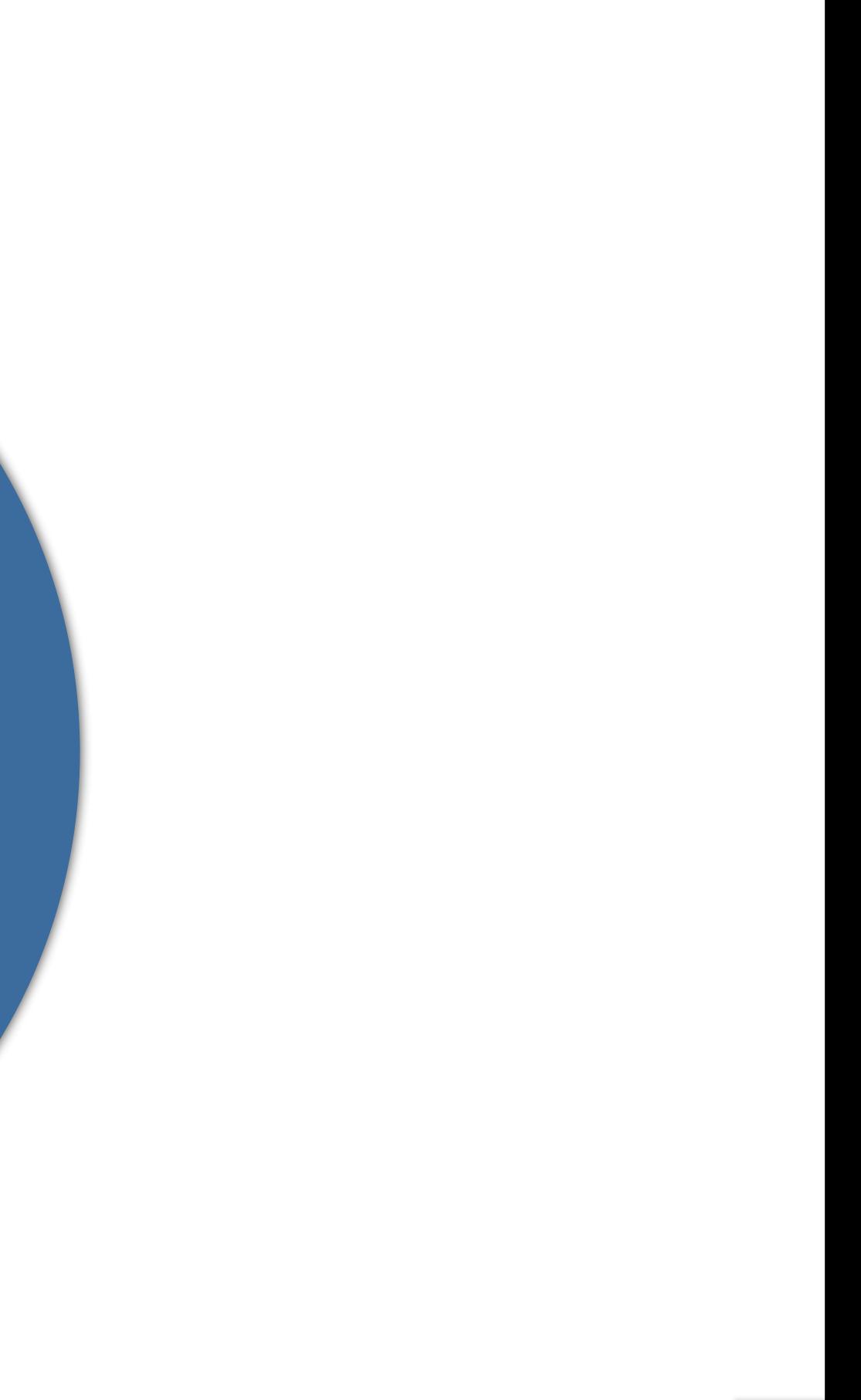

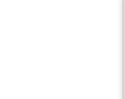

### AsciiDoc

### Word

**KI/S/World** DocBook XML IMA  $\begin{tabular}{|c|c|} \hline \quad \quad & \quad \quad & \quad \quad \\ \hline \quad \quad & \quad \quad & \quad \quad \\ \hline \quad \quad & \quad \quad & \quad \quad \\ \hline \quad \quad & \quad \quad & \quad \quad \\ \hline \quad \quad & \quad \quad & \quad \quad \\ \hline \quad \quad & \quad \quad & \quad \quad \\ \hline \quad \quad & \quad \quad & \quad \quad \\ \hline \quad \quad & \quad \quad & \quad \quad \\ \hline \quad \quad & \quad \quad & \quad \quad \\ \hline \quad \quad & \quad \quad & \quad \quad \\ \hline \quad \quad & \quad \quad & \quad \quad \\ \hline \quad \quad & \quad$ IMPASS DOCBOOK XML-AsciiDoc

## $HTML = \Box$   $\rightarrow$  MOBI EPUB PDF **In all**

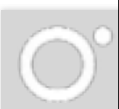

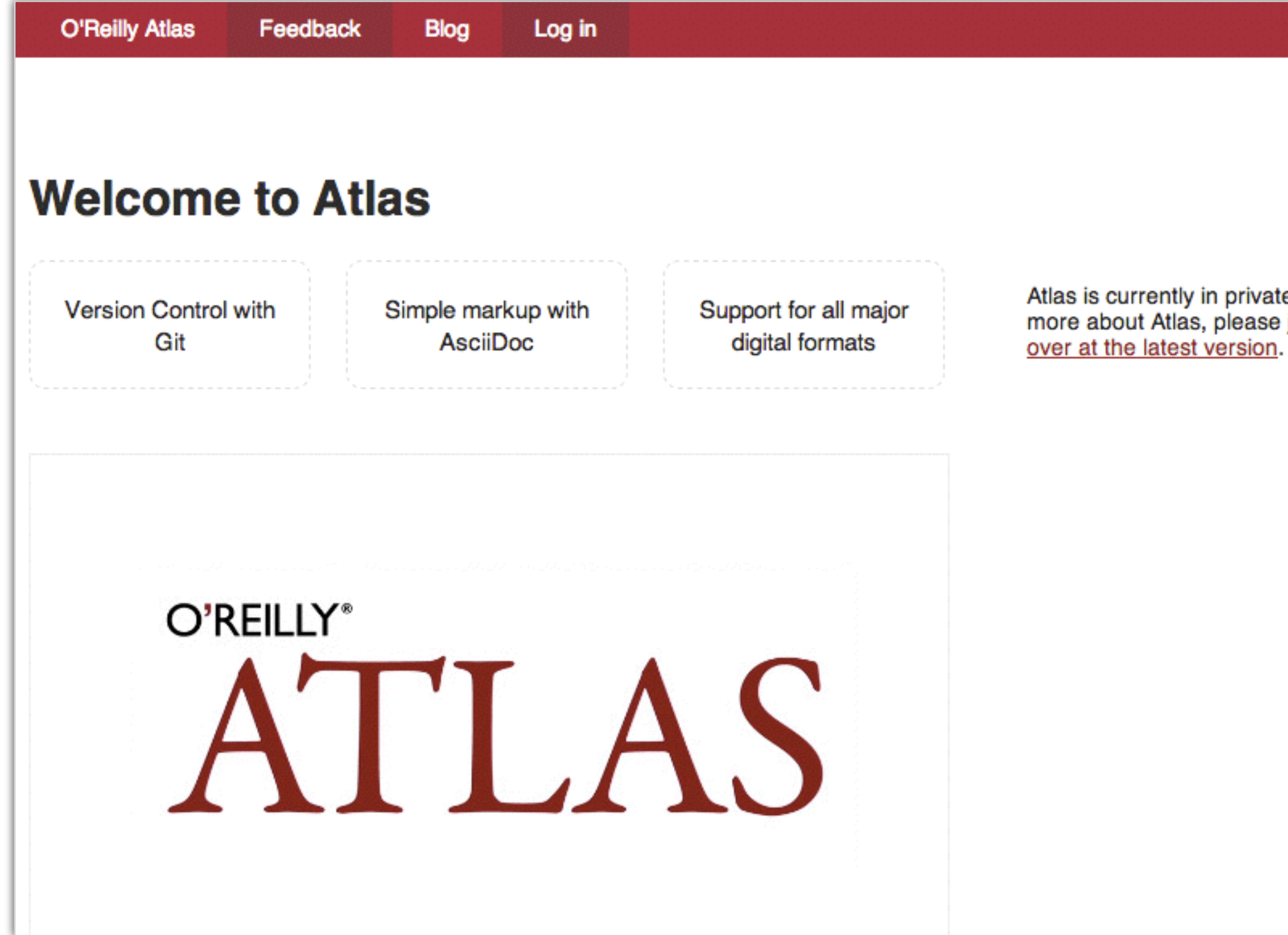

Atlas is currently in private beta. If you'd like to know more about Atlas, please join the notification list

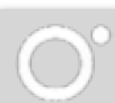

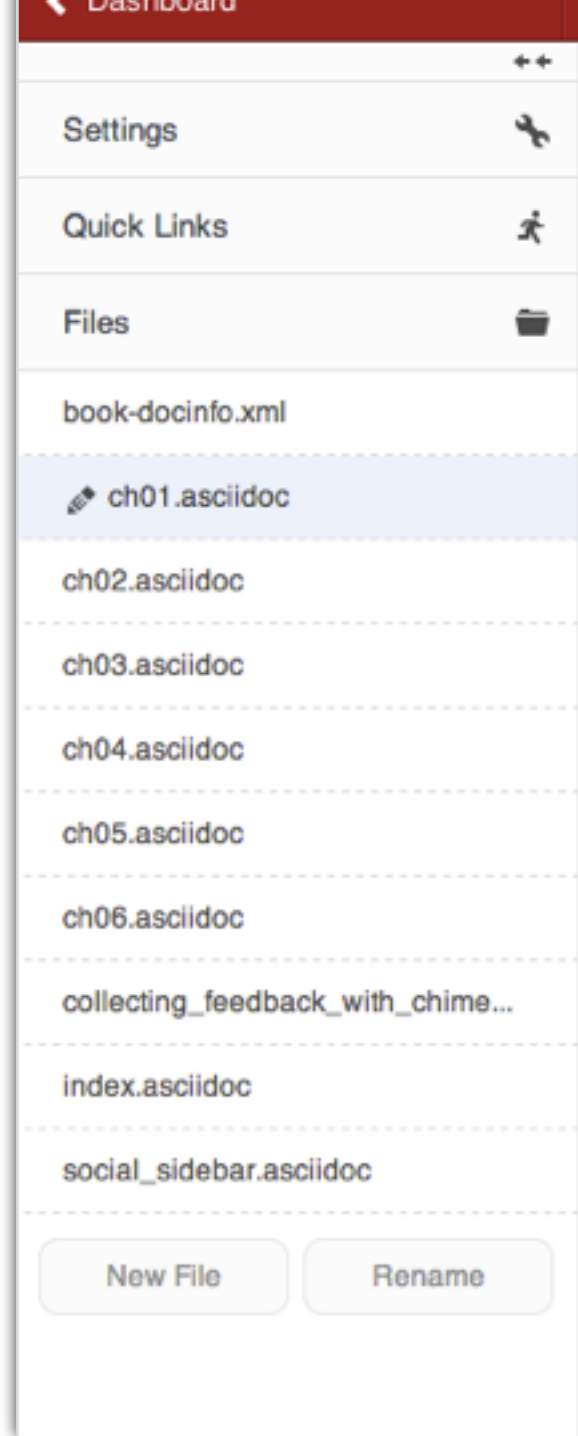

### $\mathbb{R}$  T  $\equiv$   $\Box$   $\degree$   $\cdots$   $\degree$   $\boxplus$

 $\lceil$  [chapid 1]]  $=$  Join the Publishing Revolution

This is where I like to write!

Thank you for your interest in Atlas! Atlas is a wiki-like, g authoring platform for creating books. If you haven't already check out the http://atlas.labs.oreilly.com/getting\_started[ge video] ((("video", "introduction to Atlas"))) for a quick intr

video::http://d4uxalfja0cvd.cloudfront.net/1230000000065/video 36d71f2035e9f5d5.mp4[poster='http://d4uxalfja0cvd.cloudfront. /videos/5fb6a4eabc0c613836d71f2035e9f5d5\_4.jpg']

Some of the features of Atlas are as follows:

### Simple markup::

Atlas supports http://www.methods.co.nz/asciidoc/index.html simpler projects, http://daringfireball.net/projects/markdown/ Git backend::

If you have a book, you have a http://git-scm.com/[git] repo the power and convenience that comes with using git version co Easy book, ebook, and web builds::

Atlas lets you build your project in four formats at any tim Kindle), EPUB (for most other ebook platforms), PDF (for print the web). Atlas also gives you tools to debug your ebook forma identify and fix problems quickly.

An invitation system::

Add collaborators to your project at any time by simply send Flovible writing ontione...

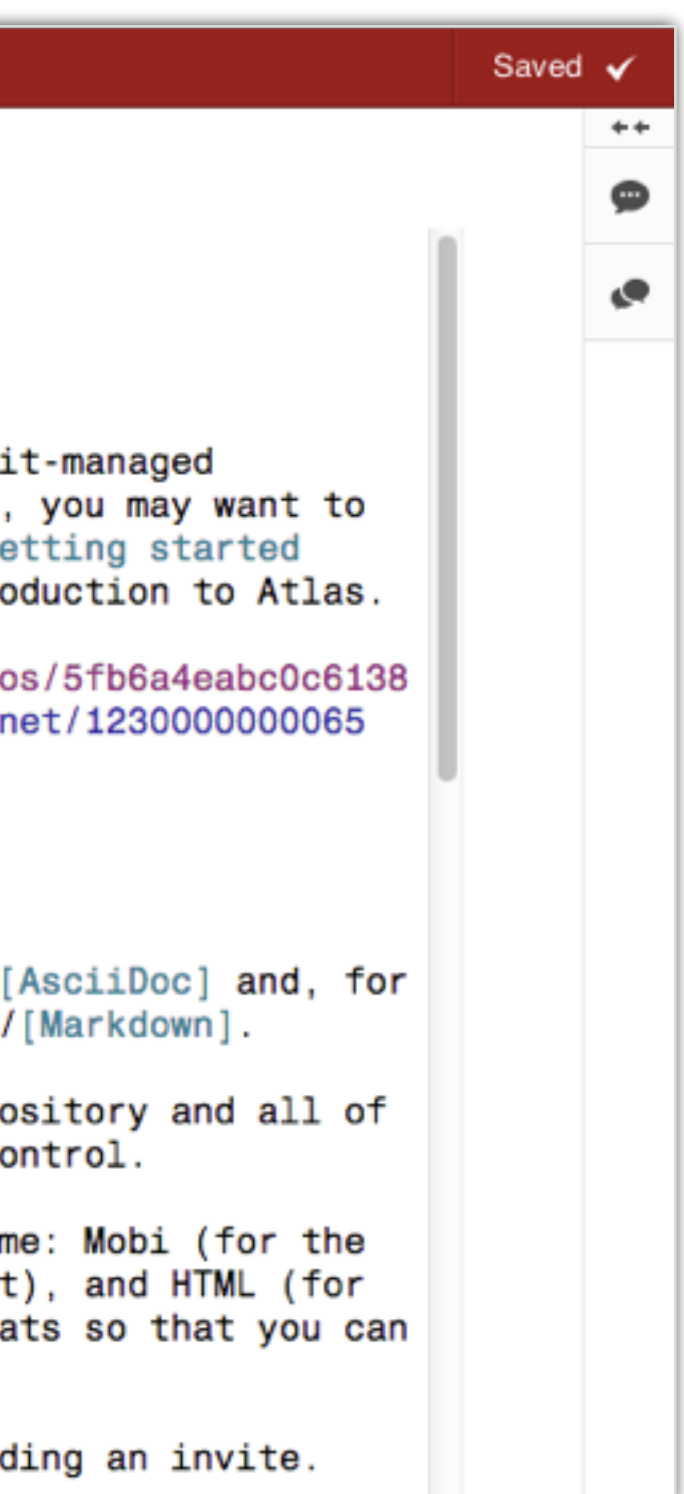

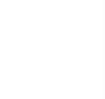

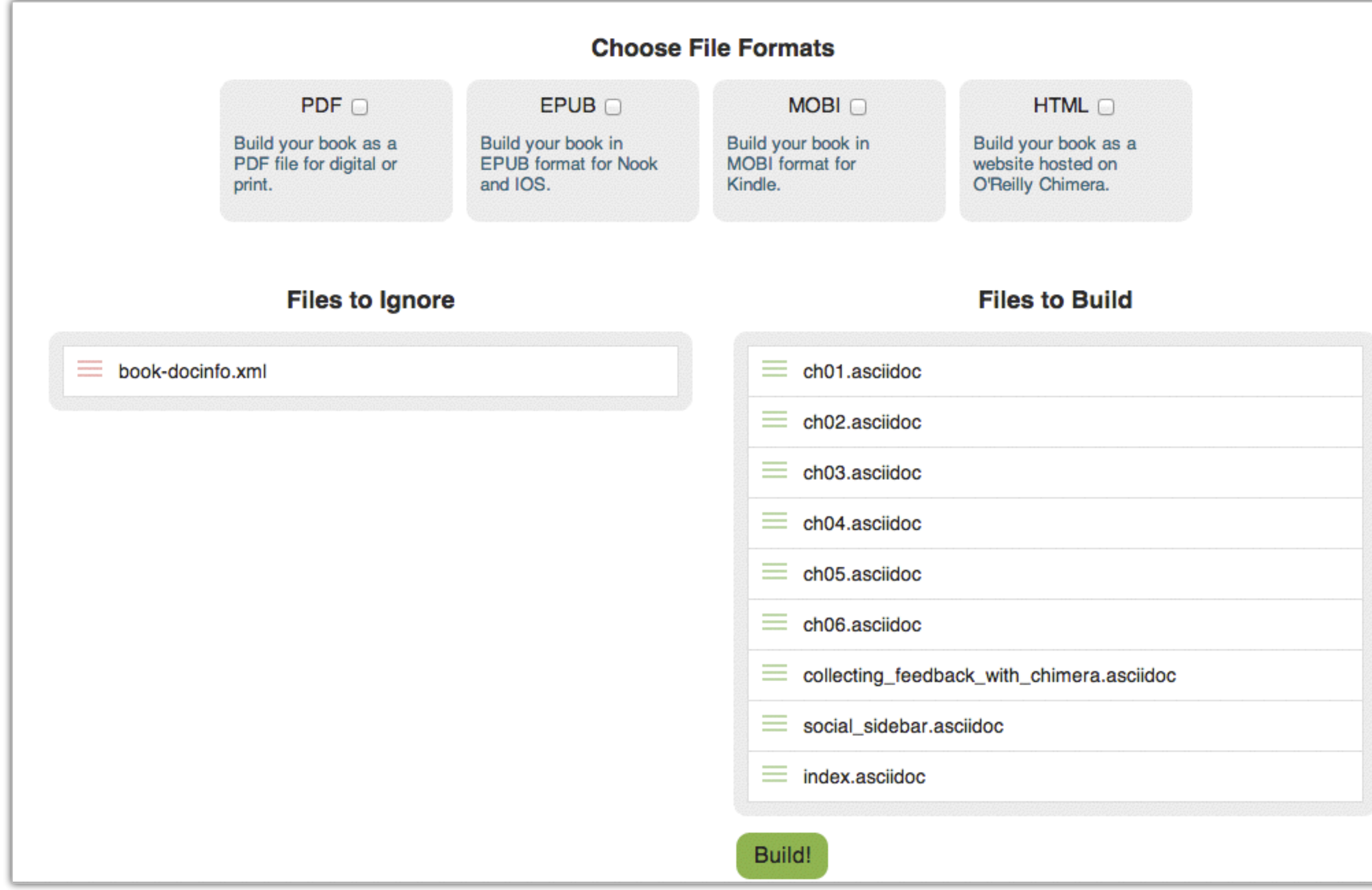

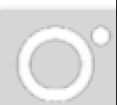

# Lesson 1: Writing is visual, Markup is hard (but necessary)

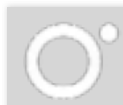

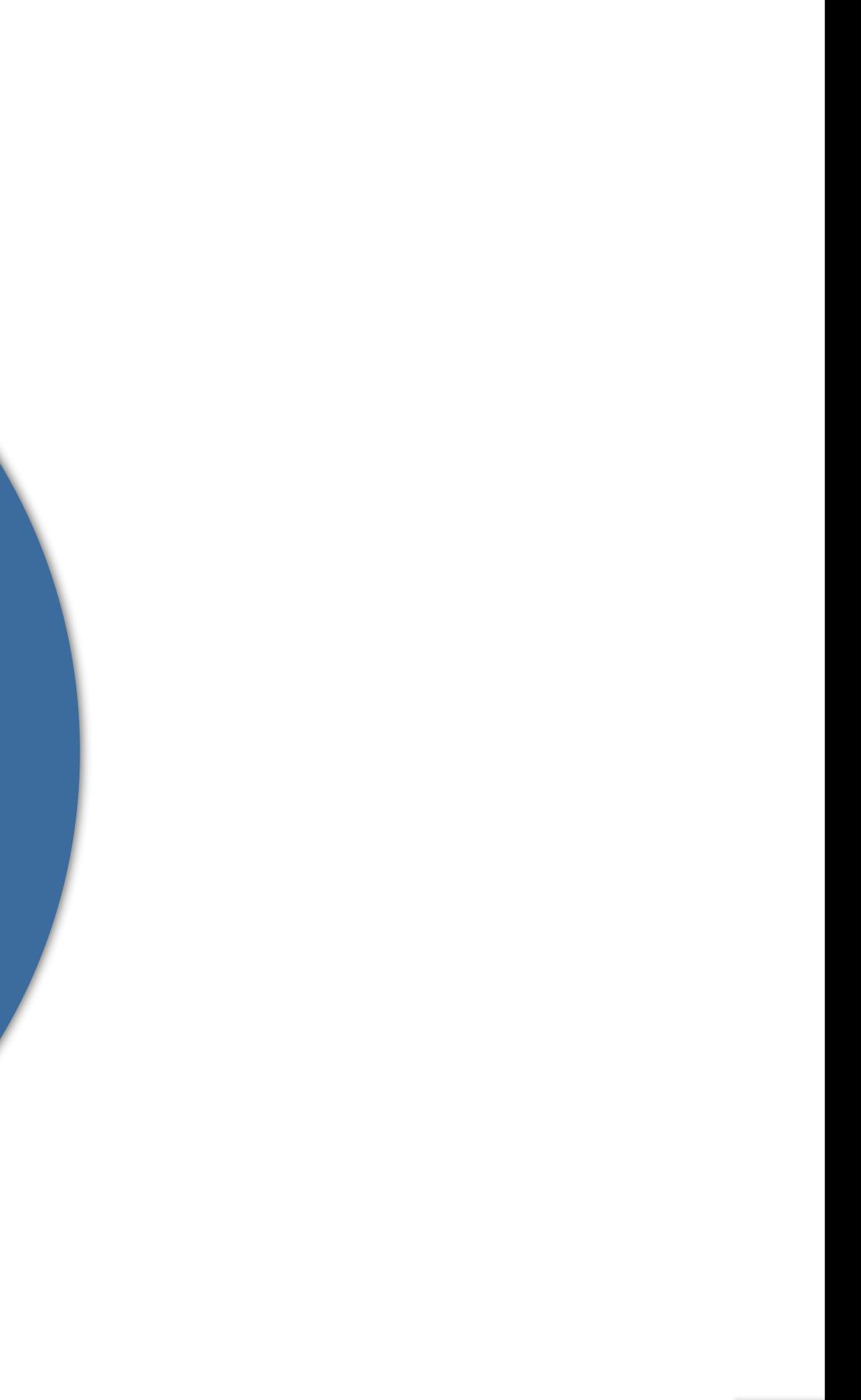

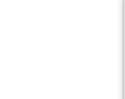

### AsciiDoc

### Word

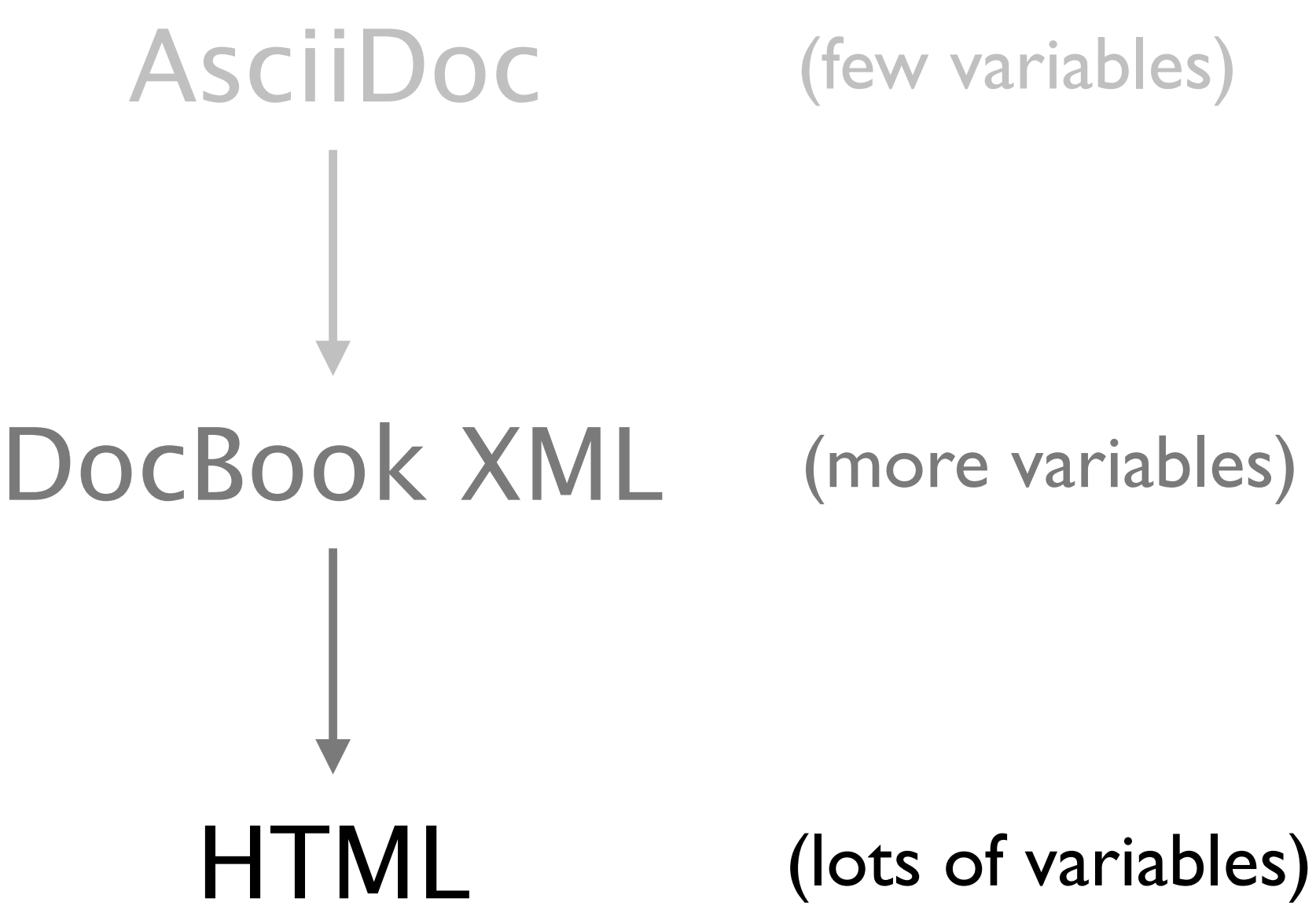

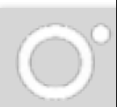

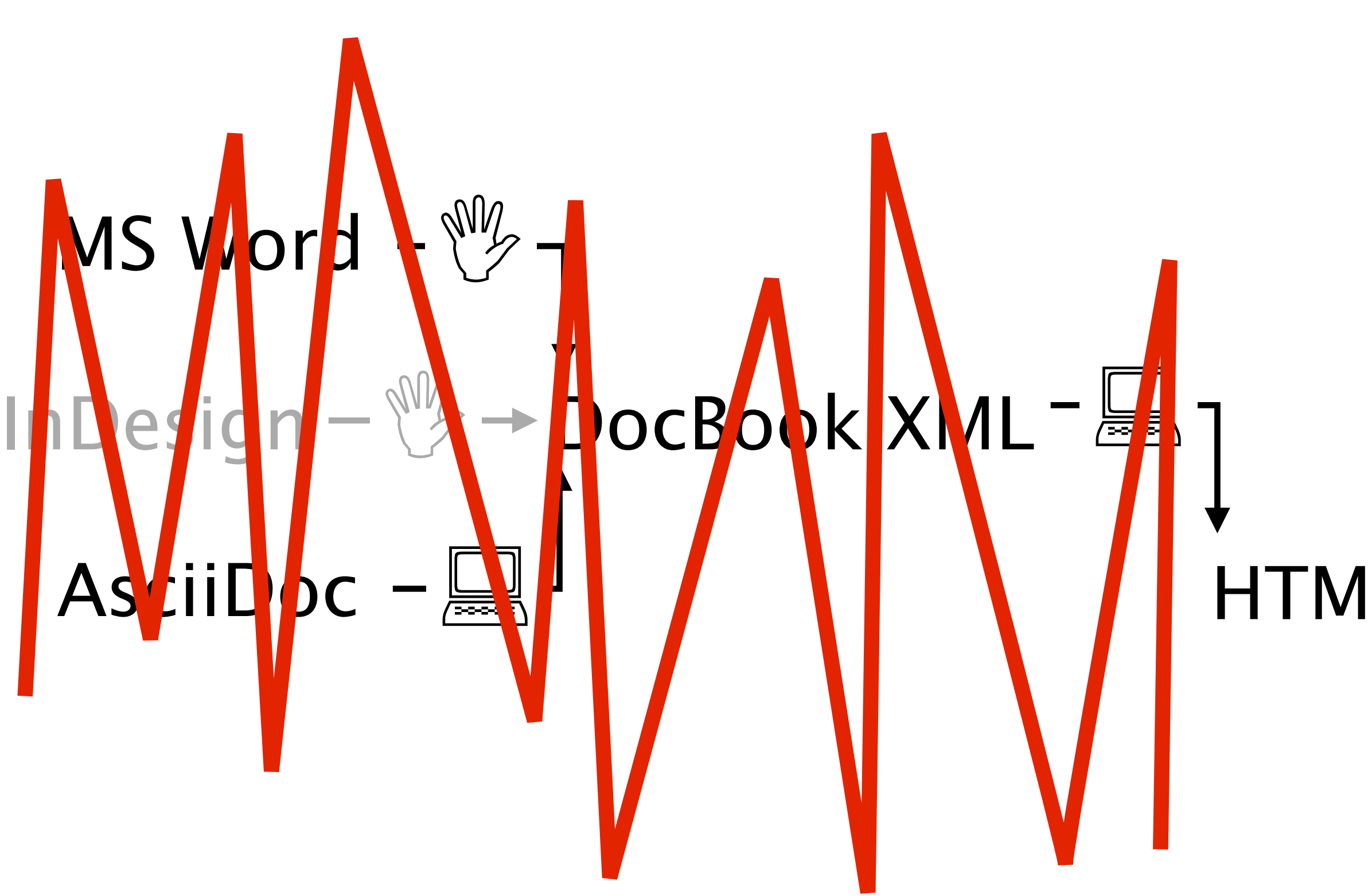

## EPUB + MOBI PDF  $\equiv$

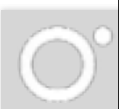

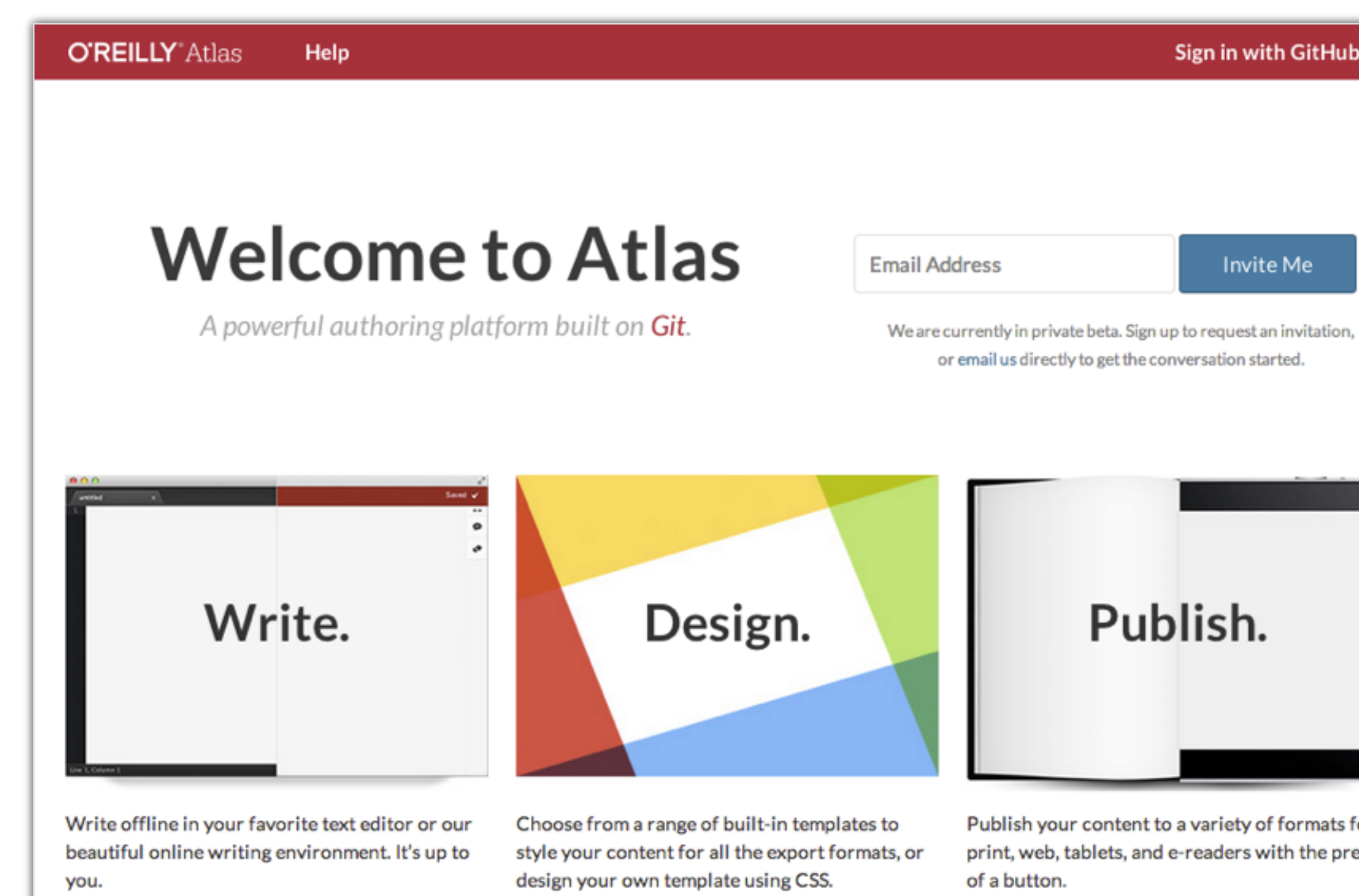

**DEMC** 

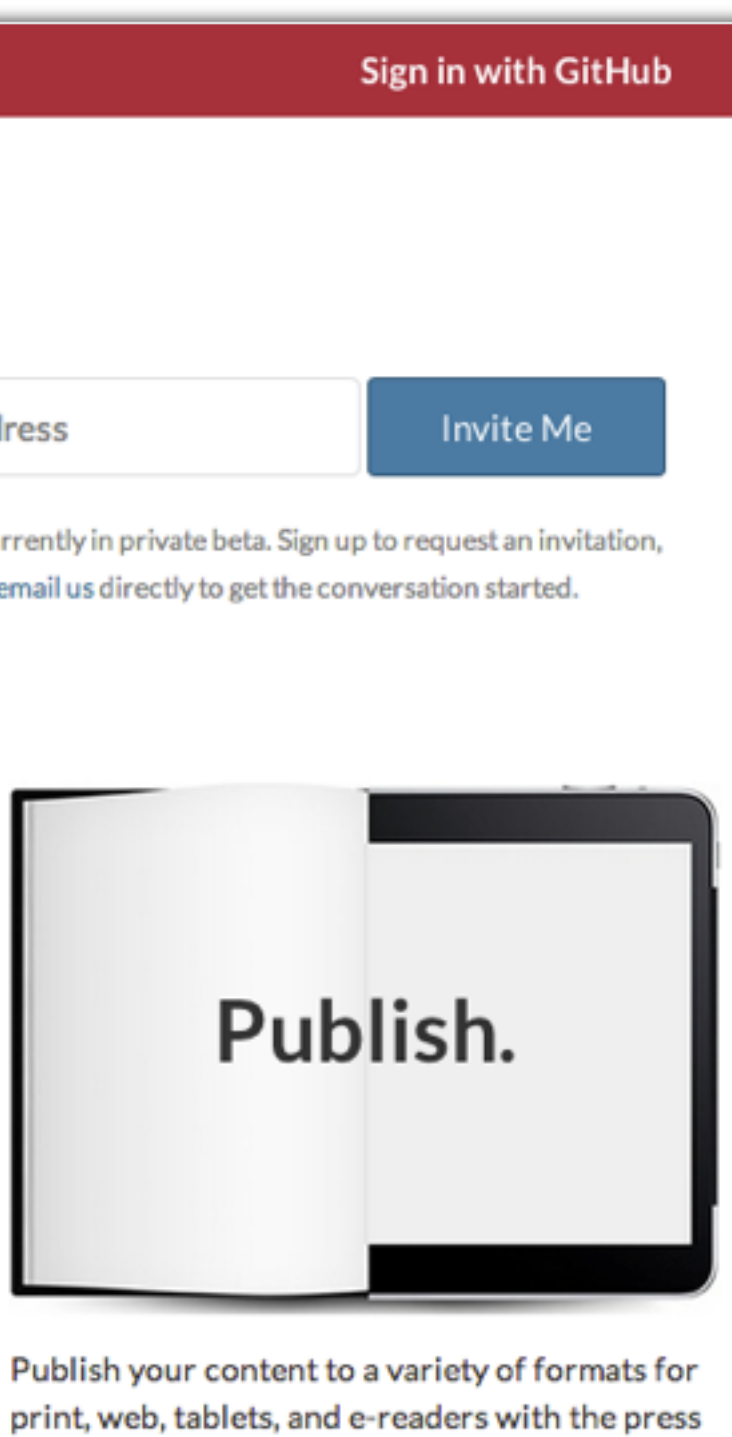

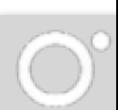

## HTMLBook: semantics-driven HTML for books

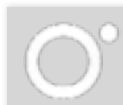

## DocBook: HTMLBook:  $\textrm{title} > \longrightarrow \textrm{th1}>$ <chapter> <section data-type="chapter"> <sect1> <section data-type="sect1"> <sidebar> <<br/><div data-type="sidebar">

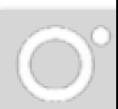

## Lesson 2: There's no such thing as magic

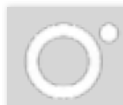

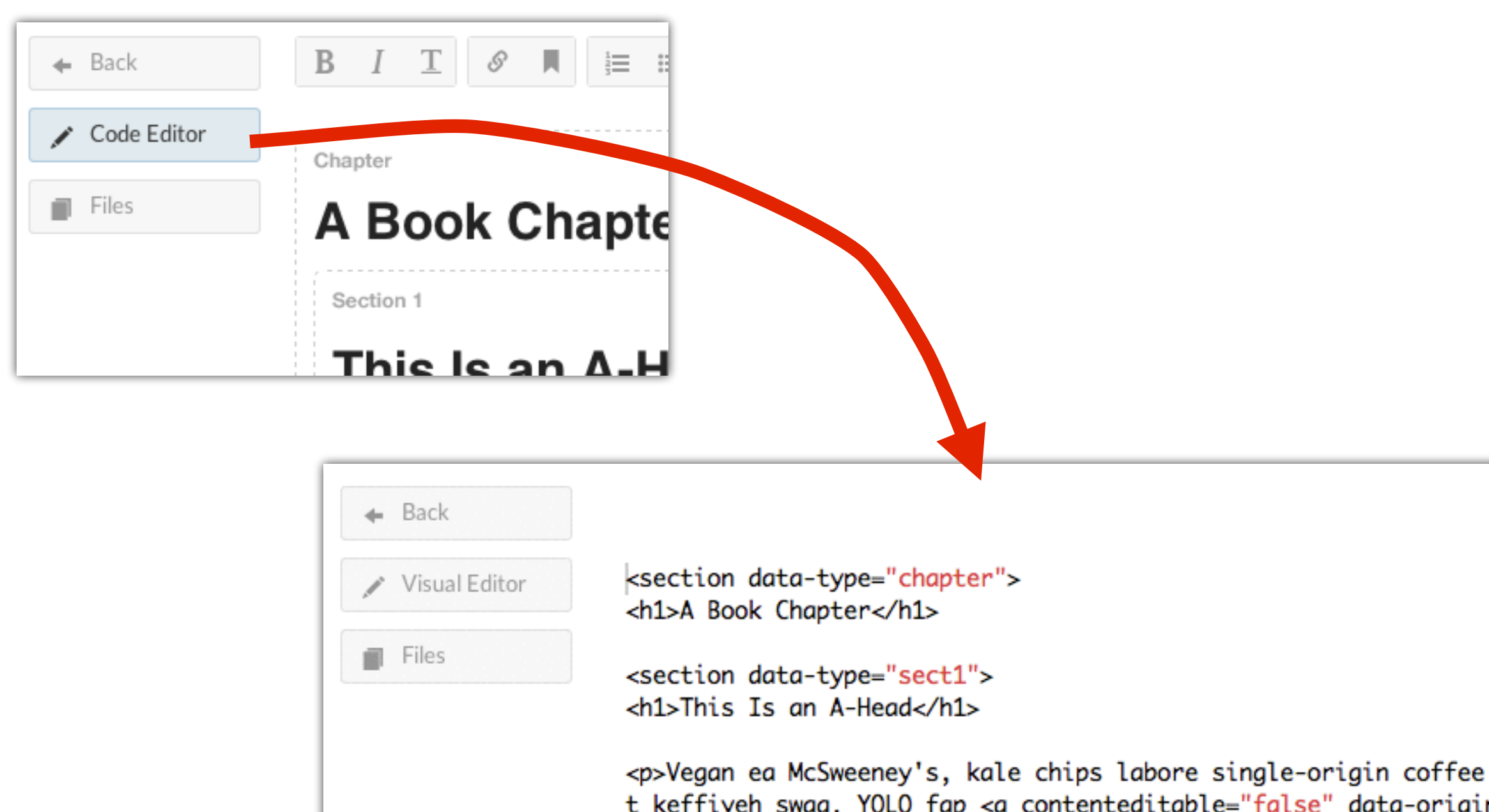

<p>Vegan ea McSweeney's, kale chips labore single-origin coffee salvia reprehenderi t keffiyeh swag. YOLO fap <a contenteditable="false" data-original-title="" data -primary="indexterm1" data-secondary="" data-tertiary="" data-type="indexterm" title=""> </a>iPhone Intelligentsia labore four loko, ethical sriracha. Mollit you probably haven't heard of them laborum Terry Richardson, raw denim disrupt fixie blog.</p>  $<$ dl>

<dt>Term</dt> <dd>Definition</dd>  $\langle$ /dl>

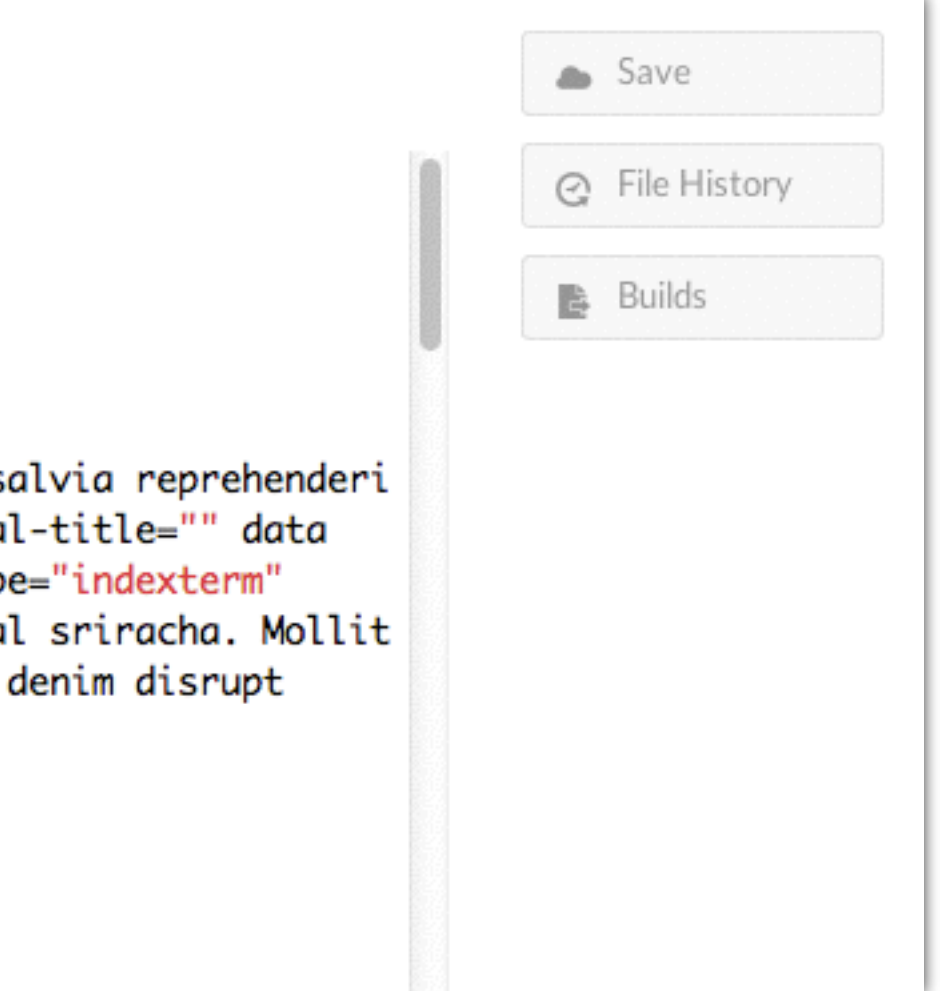

 $\bigcirc$ 

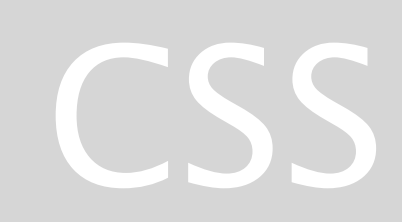

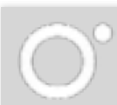

## CSS for eReaders

@media queries

Cascades

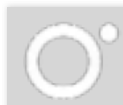

## **CSS for eReaders: @media queries**

### Kindle elnk

### **HTML5's Element Family**

So far, this chapter has focused on the changes to HTML5's syntax. But more important are the additions, subtractions, and changes to the elements that HTML supports. In the following sections, you'll get an overview of how they've changed.

### **Added Elements**

In the following chapters, you'll spend most of your time learning about new

elements-ingredients that haven't existed in web pages up until now. Table 1-1 has a preview of what's in store (and where you can read more about it).

Tab

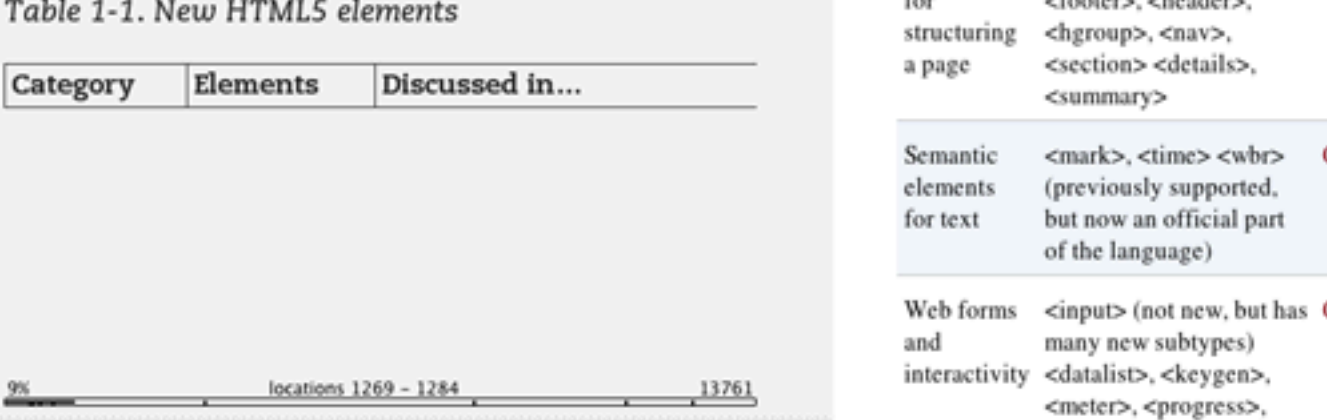

 $\rightarrow$ 

### **Kindle Fire**

### **HTML5's Element Family**

So far, this chapter has focused on the changes to HTML5's syntax. But more important are the additions, subtractions, and changes to the *elements* that HTML supports. In the following sections, you'll get an overview of how they've changed.

### **Added Elements**

In the following chapters, you'll spend most of your time learning about new elements-ingredients that haven't existed in web pages up until now. Table 1-1 has a preview of what's in store (and where you can read more about it).

### Table 1-1. New HTML5 elements

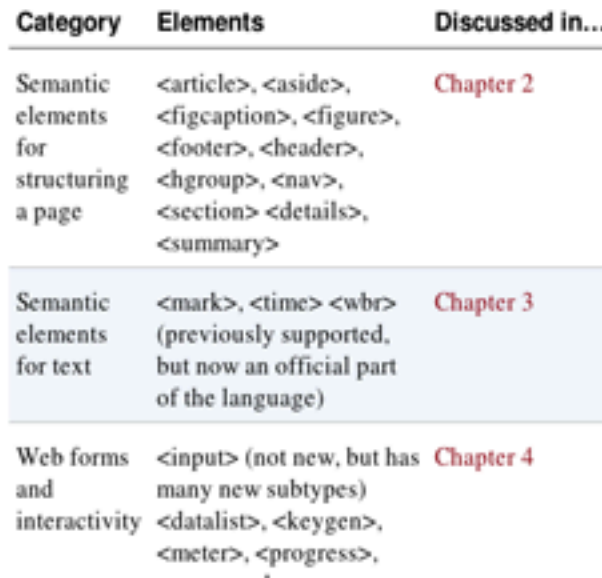

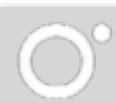

## CSS for eReaders: The Cascade

Base CSS (all books)

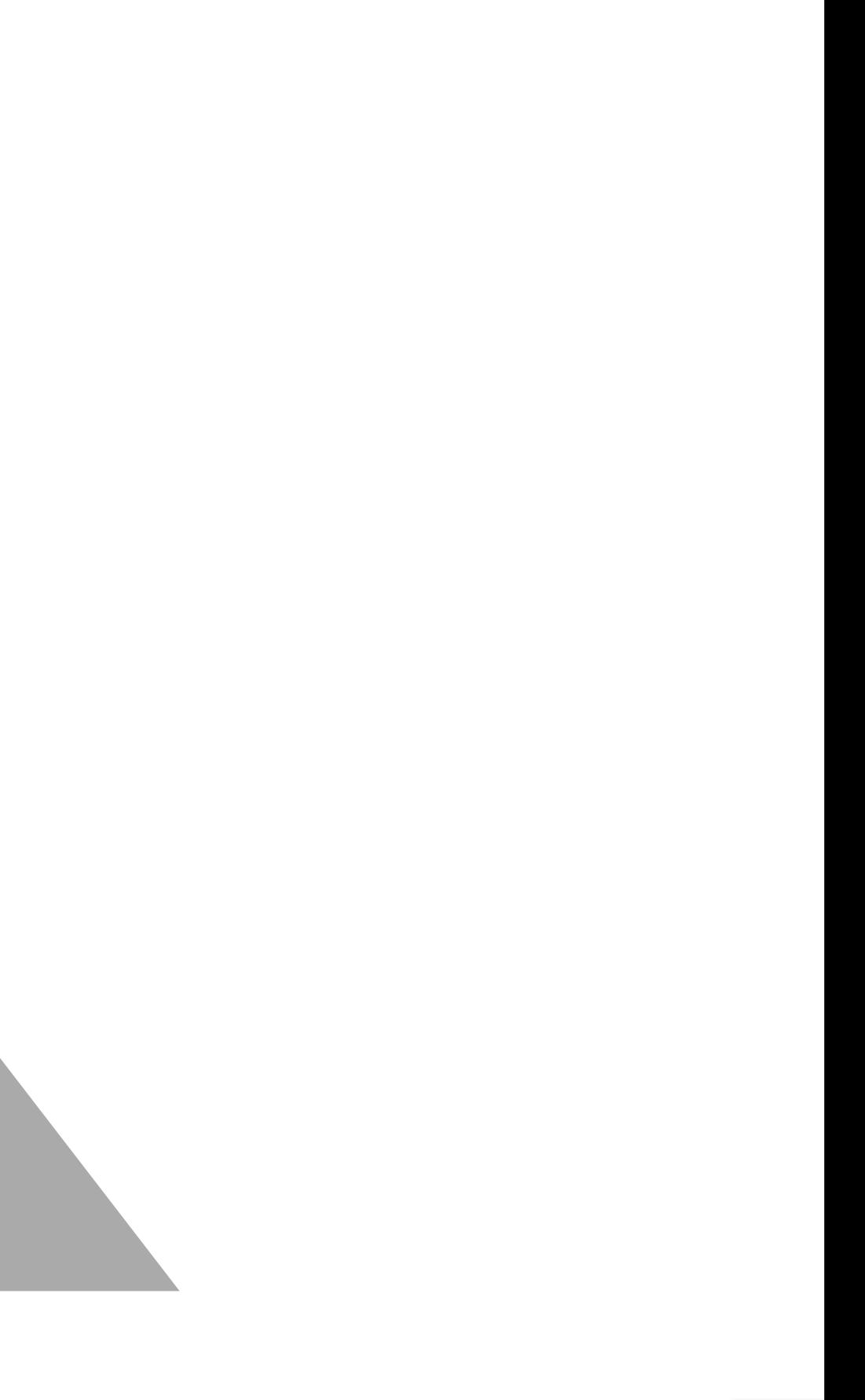

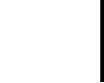

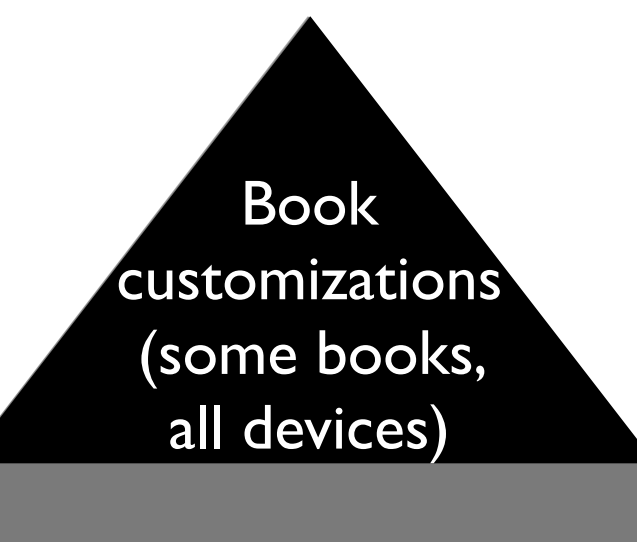

Series customizations (all books, some devices)

## Test, test, test!

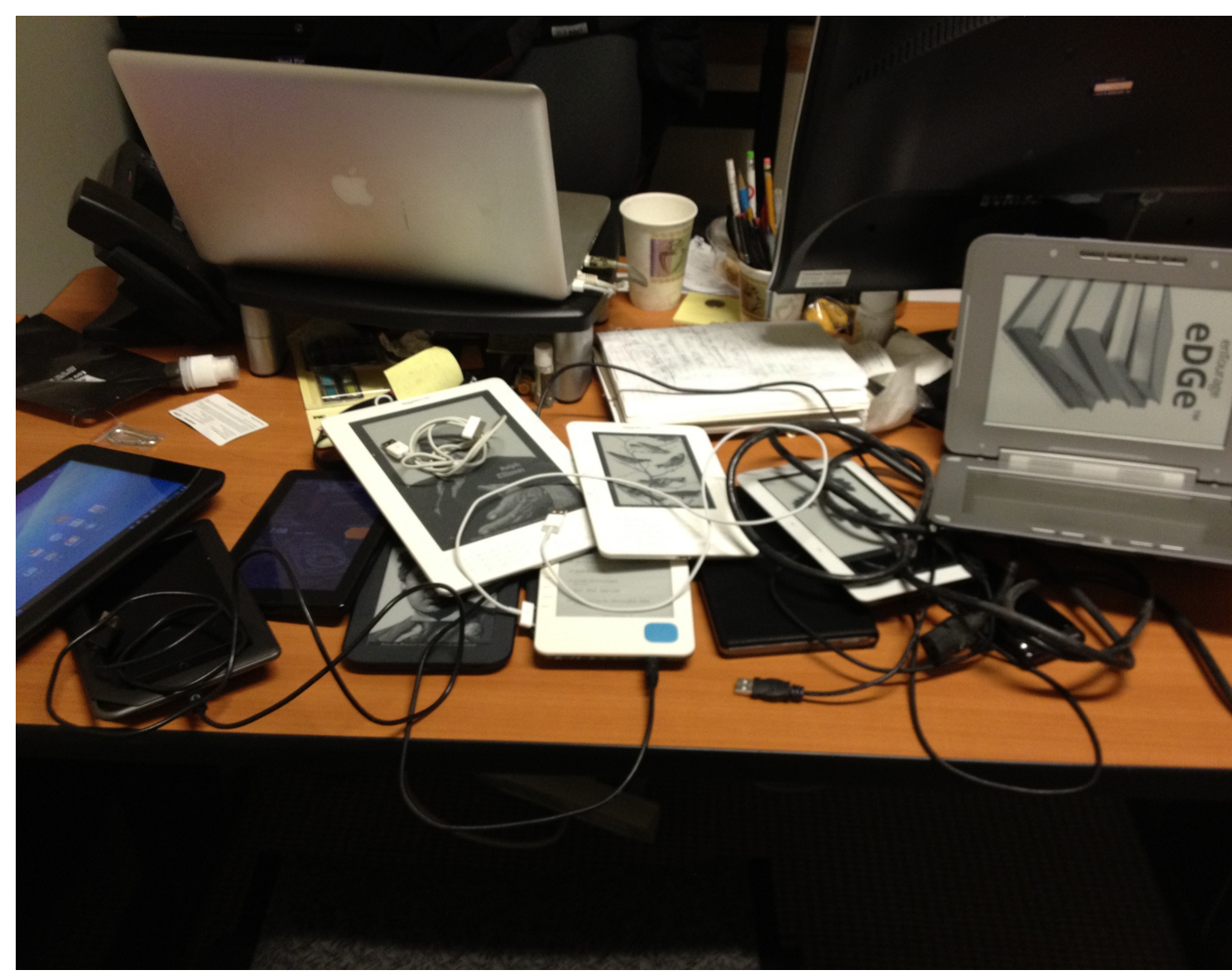

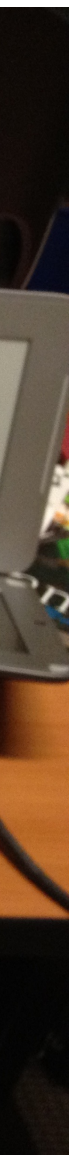

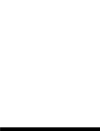

# CSS 3 Paged Media

A new module to layout content in pages.

- trim size
- margins
- running headers and footers
- page numbers
- etc.

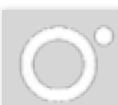

## An example HTML/CSS layout

### Introduction

. **. . . . . . . . . .** .

A web page is nothing more than a stream of plain text stored in a file or on a database. Because its structure is simple, you dont need anything fancy to create a page; any text editor will do, though some text editors are more powerful than others.

However, before you can start working on the contents of a page, you need to answer beoquestions

- Which version of HTML will you use? - How are your pages encoded? [It turns out that

there are many different kinds of plain text.] And since you need to preview work before you put it into production, youll need to know where youre storing your work on your computer, so that you can view it in the browser via the Open command.

### REVIEW AND RELATED CONCEPTS

- HTM, and text are basic formats, but there are several variants of each. HTM, variants are called document types, and text variants are called encodings.
- Content management systems encode content in a format called UTF-8, and if you use a text editor you should follow that example.
- Browsers do a better job of rendering pages with declared discument types.
- There are two especially popular versions of HTML, v4.01 and v5. Each has specific requirements that need to be obeyed if you want. the best results.
- An HTML element is a data construct, described with one or more tags. These in turn can contain attributes that usually take on certain values.

18 No-Nonsense HTML & CSS

. There are three basic types of elements in HTMLS flow, phrasing, and hidden elements. HTML4.01 describes similar categories.

### Creating, Saving, and

**Opening Pages** To create sumething, you need the right tools. You already have three of those a relable internet connection, a computer, and an up-to-date install of Findlor, To write HTML and CSS, you need either a text editor, or access to a content management oyders.

- Yes, probably. Windows offers Notepad and Macs offer TextEdit, but these lack features like line numbering, syntax highlighting, and global searchand-replace that can be handy. Three you can dearded for free are:
- . TextPad http://www.textpad.com/TWindows contal
- Notepad >> http://notepad.plus-plus.org/ (Windows only)
- · Techlinargier http://barebones.com/products/ textwrangler/[Mac OS X only]
- The developers of TextPad and Notepad> encourage voluntary donations, and Eare Bones Software also offers a more powerful editor, called BBEdit, for sale.

### SAVING FILES IN YOUR EDITOR AND **OPENING THEM IN YOUR BROWSER**

Once youve installed a text editor, youll need to decide where to save your files. A good place on Windows systems is a new folder in your My Documents folder. If youne a Mac user, youll want to create a folder in your Documents folder, or in your Sites folder if you have Web Sharing turned on. To actually sove files that youve created in your editor, use the Save command: . Windows Obl-S or File Save

### 40 No-Norsense HTML & CSS

### meta and link

Citizens and

· Appraisance to color

· changed million address

. http://gabracompaned.by.combert.

**META** 

page.

The nets element provides metadata specific to the page on which it appears. Common uses include page descriptions out and, in HTMLS, character encoding information. ABOUT THE OWSET ATTRIBUTE Web pages always involve two languages HTM. and the content language, for example English. Separate from these is the pages encoding the scheme used to convert page data [including HTM] from bits into human-readable characters. Under most circumstances the scheme being used is UTF-8 but older Microsoft Word documents are encoded differently and may cause display errors if

you settle for pasting their contents into a new

Does this topy downy a tradesthosting decustor? Shout

there be a tradischeding-common errors section at to

set value, usually yet 4 the metadata in the **but supported in**<br>w/56.4.01 and description  $\begin{tabular}{|l|l|} \hline Mip-equation \\ \hline constant diagram, \\ output sign, defined: \\ right, vertex, and set: \\ end in \hspace{0.1cm} \mbox{\small 201-300} \end{tabular}$ abbury data comesponding to the<br>type of metadation<br>described by the associated was or key values, and others are<br>supported equiv attribute

highed

A layaont classifying

. May only appear within head

**ATTRIBUTES** 

A recognized character

· charact atches with responsibilities

regional for salid ATM Librariants

So far this book has made scattered references to attributes like 14, class, larg. and title without explaining why theyre<br>useful. Universal (also called global or core) attributes serve three purposes:<br>accessibility, usability, and compatibili

### UNIVERSAL ATTRIBUTES **DESCRIBED**

Some universal<br>attributes are available<br>in both HTML4.01 and

isment that is unique<br>is a given page. Can<br>so be used to create

several elements on a<br>given page, provided<br>specifically to be tennische in a

a element, this

 $\bigcirc$ 

- ouver on news<br>- ad and class values should start with a letter
- As this book is being written some of the HTMLS-<br>only attributes, expecially translate and<br>contextues, are still effectively experimental. The **Italia attributa, however is avail**
- oply styles to an element with the da, those changes take p ing that might be in any other style ; breaks measures taken b<br>ity. For that reason you s! sing the style attribute whenever possib

- Violiors activate according settings by pressing a specific bottom row key Alt on Windows, Control<br>The CS X along with the key Disk provided as the calculation of the value for the relevant attribute. In Windows, this s

48 No-Norsense HTML & CSS

## Learn more: CSS Paged Media

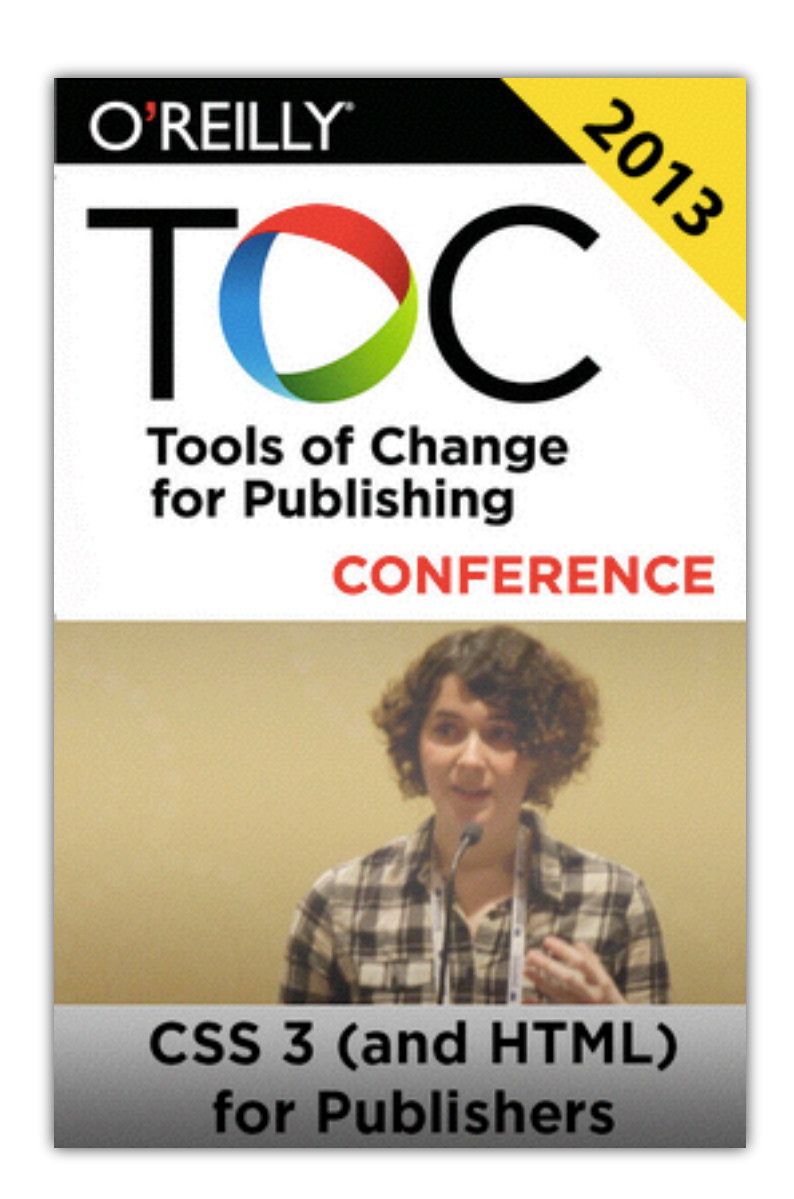

http://bit.ly/1fPMHvQ

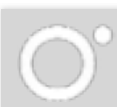

# Distribution

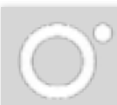

## early 2013: EPUB 3 (mostly)

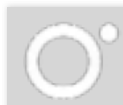

# shop.oreilly.com Amazon.com iBookstore 100+ other channels

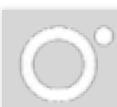

## How can we make SnowFall for less money?

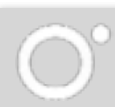

## Returning to Web Books 1993: Global Network Navigator (GNN): first commercial web publication

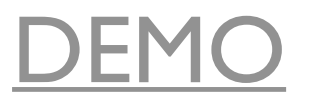

# What's next?

# Atlas Web books Interactive content

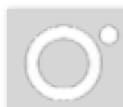